## **D-Link**

# **Support** - wo, wann und wie Sie ihn brauchen!

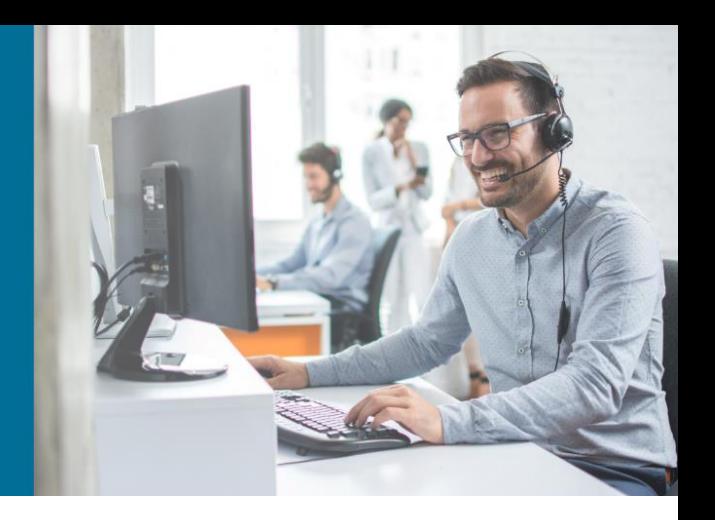

### **TeamViewer Support Service**

Mit diesem Service möchten wir unseren Support noch effektiver gestalten und mit Ihnen zusammen für jedes Problem eine schnelle Lösung finden.

#### **Und so einfach funktioniert's:**

1. Laden Sie die TeamViewer Teilnehmersoftware für Windows, MacOS und Linux herunter und starten Sie diese:

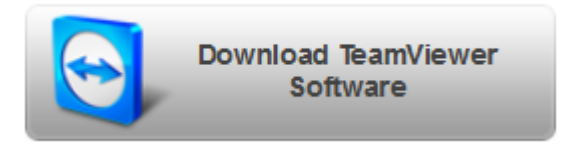

2. Setzen Sie sich über folgende Telefon-Nr. mit unserem Support-Team in Verbindung. Telefon-Nr.: 09001 - 011110 (0,99 €/Min aus dem Festnetz der Deutschen Telekom\*, Servicezeiten: Mo - Fr, 9:00 - 17:30 Uhr)

#### **Wichtige Hinweise zur Nutzung des Services und zum Schutz Ihrer Daten:**

- Diesen Service können wir vorerst nur für Deutschland anbieten.
- Die Servicezeiten sind von Mo Fr, 9:00 17:30 Uhr.
- Die Nutzung des TeamViewer Services erfordert eine bestehende Onlineverbindung.
- Während der Sitzung können Sie verfolgen, was wir auf Ihrem System/in Ihrem Netzwerk tun.
- Mit der Service-Nummer, die Sie von unseren Support-Mitarbeitern erhalten, ist nur ein einmaliger Zugang zu Ihrem System/Netzwerk möglich.
- Während der Sitzung sind Sie jederzeit in der Lage, diese zu unterbrechen oder den Zugang zu sperren.
- Sämtliche Daten, Informationen oder anderes Wissen, das wir während der Sitzung über Ihr System oder Netzwerk erhalten, werden wir weder weitergeben noch anderweitig nutzen.
- Zu Kontrollzwecken zeichnen wir die Sitzungen als "Film" auf, diese Daten bewahren wir für 6 Monate auf.

#### **Rechtlicher Hinweis:**

Mit Aufnahme der Verbindung mit unserem Support über dieses Medium bestätigen Sie, die obigen Hinweise gelesen und anerkannt zu haben. Bitte beachten Sie ebenfalls unsere allgemeinen [rechtlichen Hinweise.](https://eu.dlink.com/de/de/terms-of-use)

\* Gebühren aus Mobilfunknetzen und von anderen Providern können abweichen.